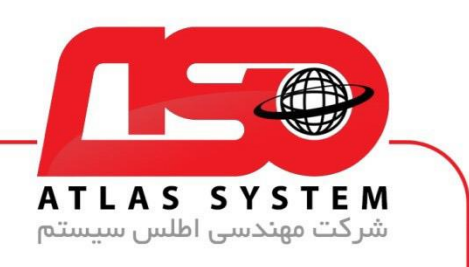

\*\*راهنمای اسکن کردن یک درایو \*\*

ابتدا وارد pc This می شویم

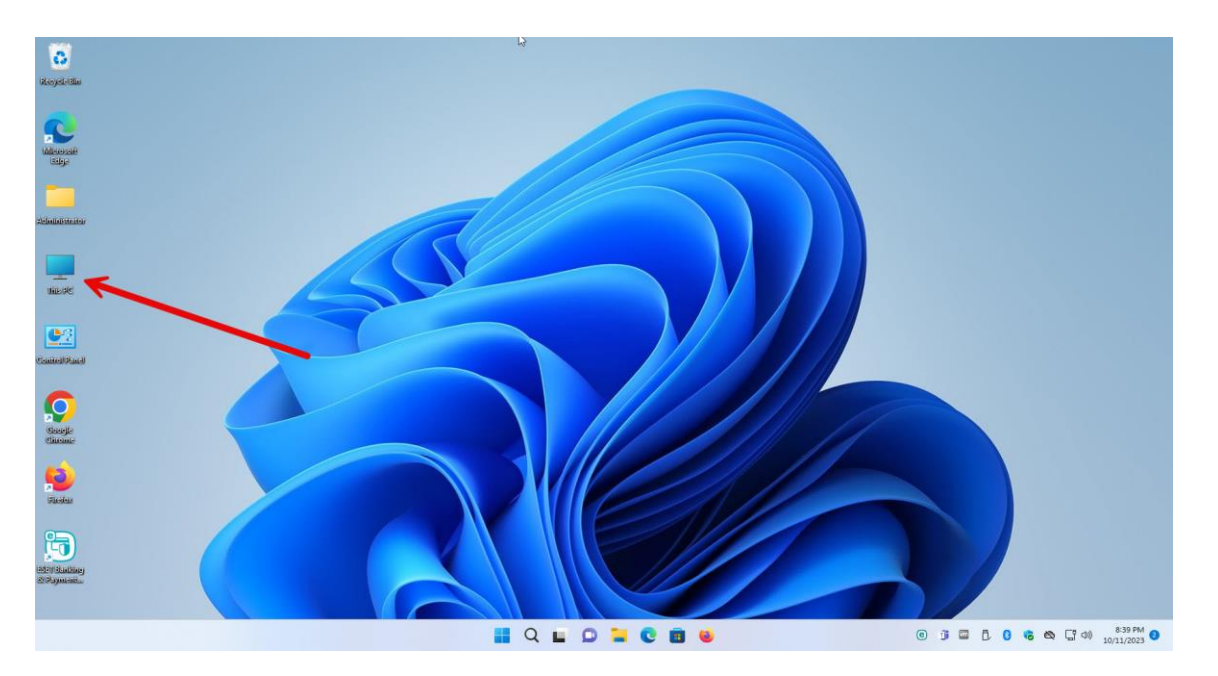

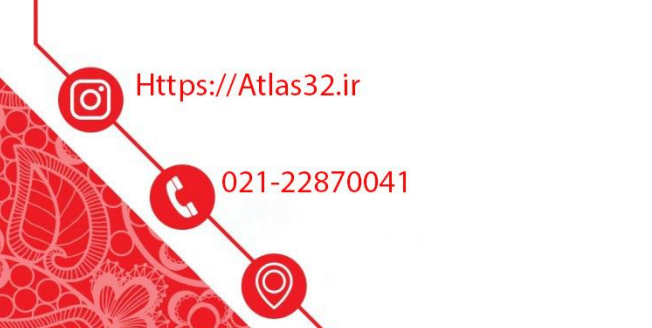

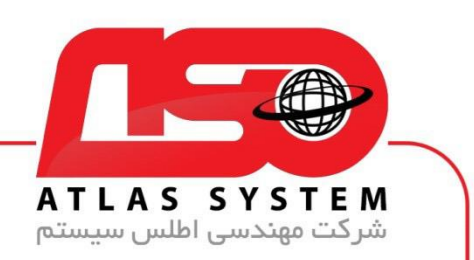

بر روی درایو انتخاب شده برای اسکن کلیک راست کنید

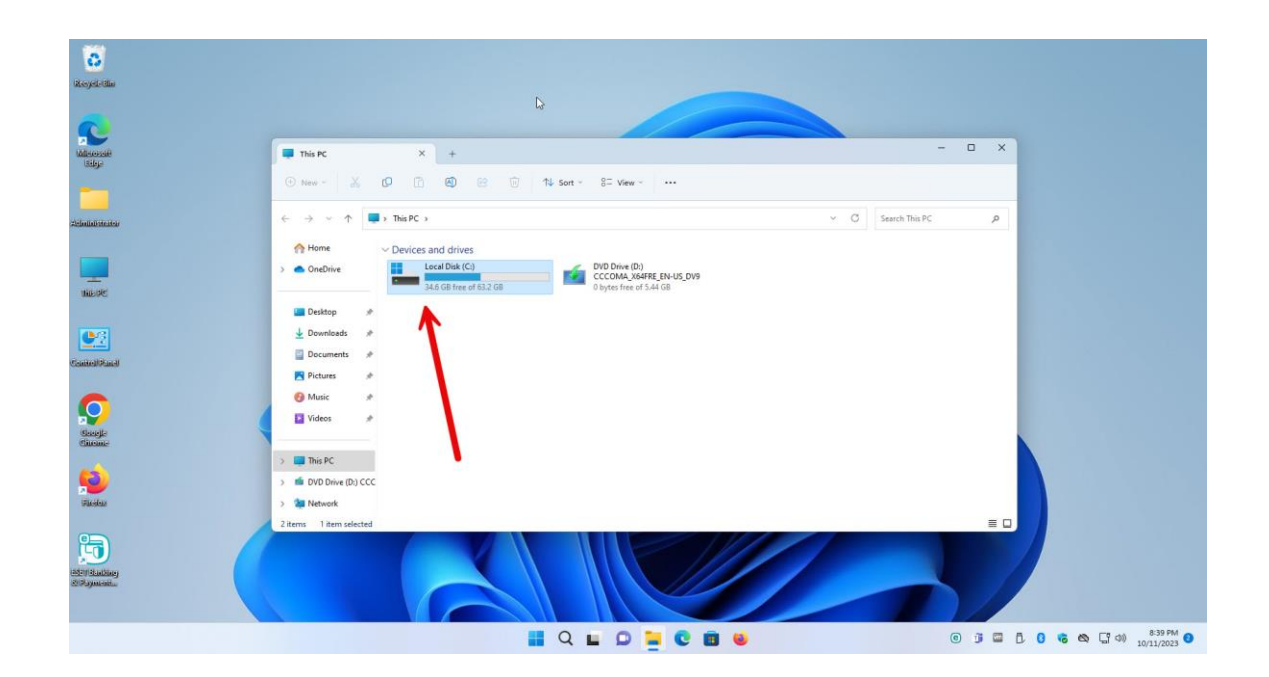

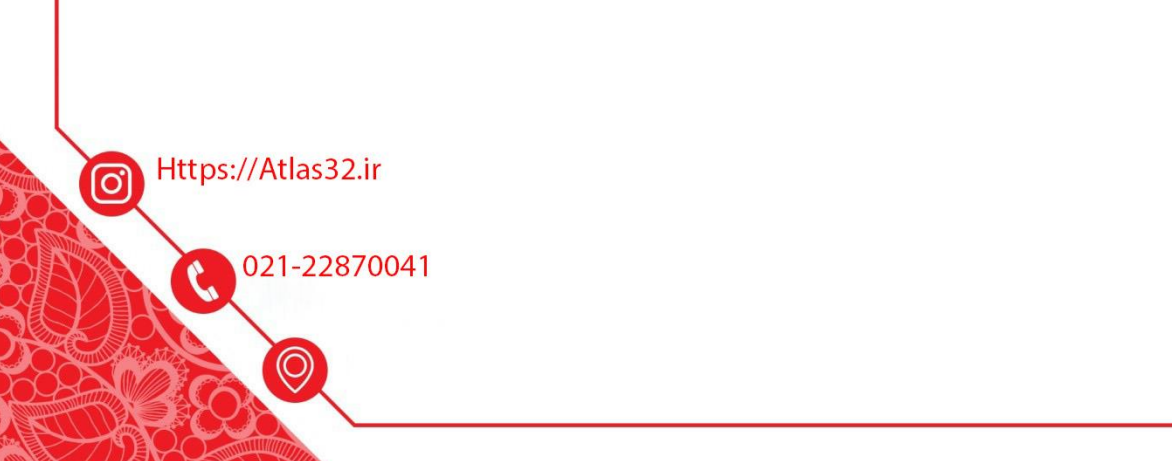

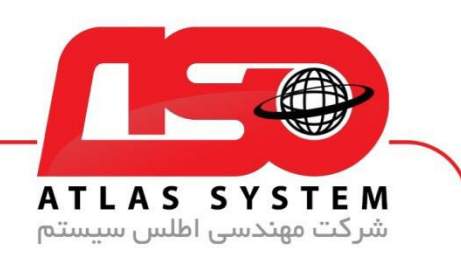

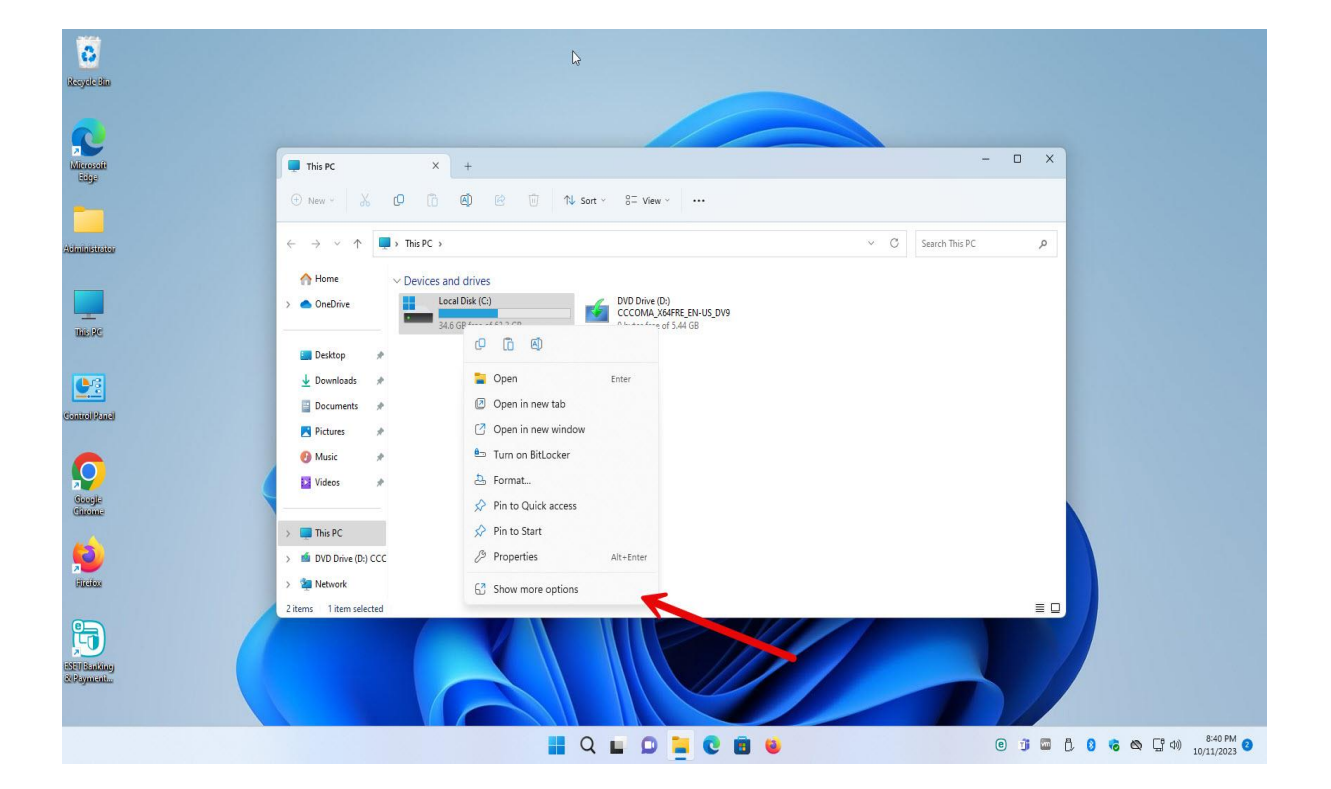

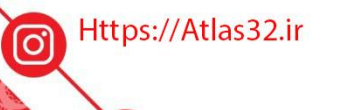

G 021-22870041

 $\Theta$ 

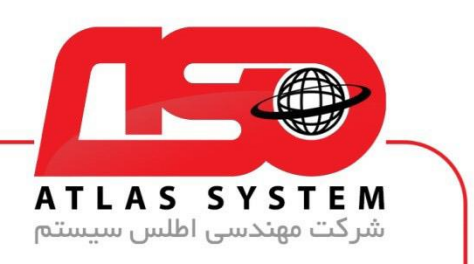

بر روی گزینه Eset with Scan کلیک کنید و منتظر بمانید

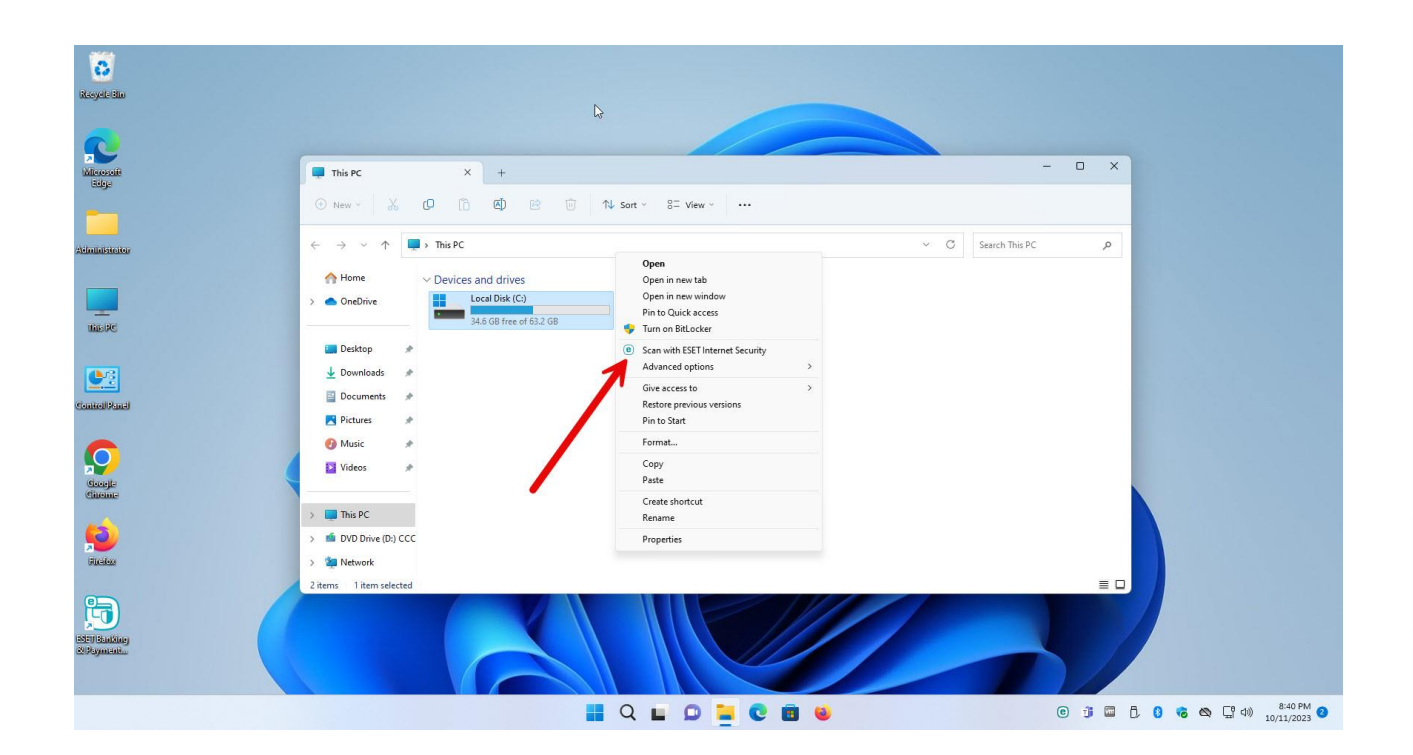

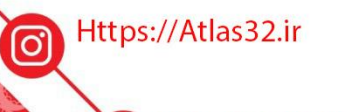

021-22870041

 $\odot$ 

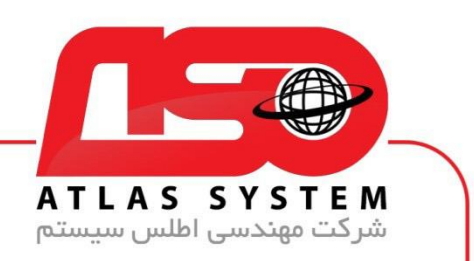

منتظر بمانید تا اسکن به صورت کامل انجام شود

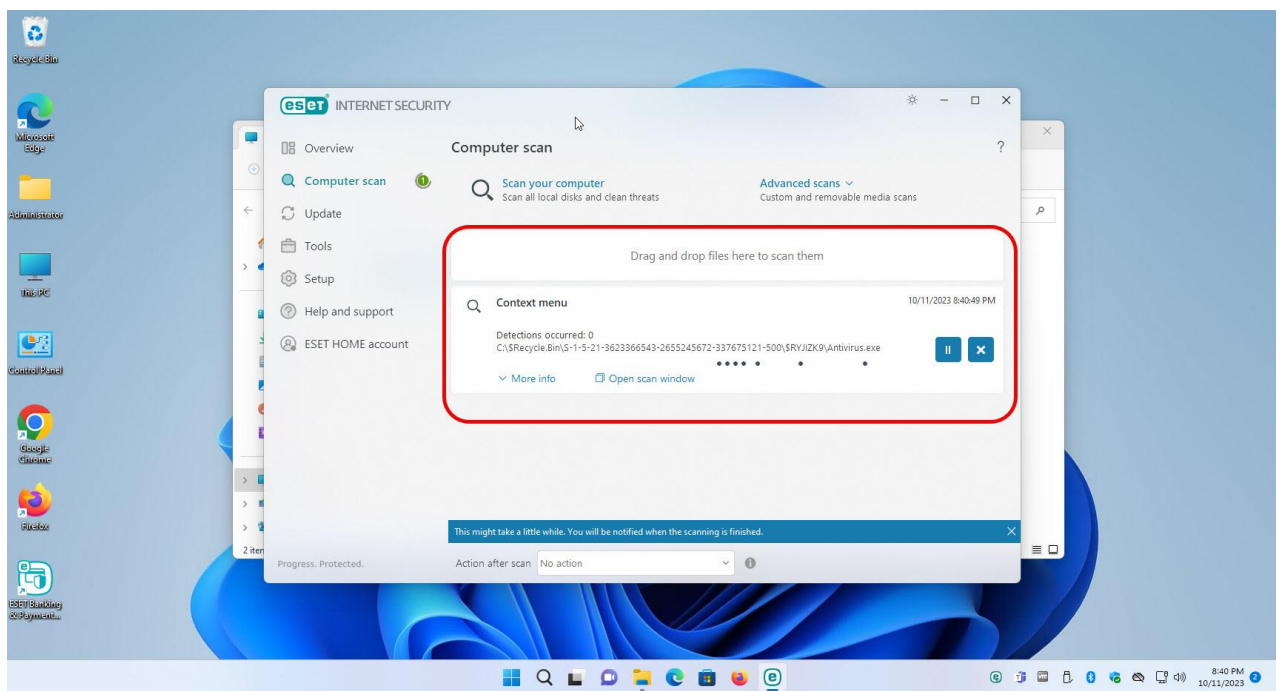

از انتخاب شما برای استفاده از محصول ما سپاسگزاریم. در صورت بروز هرگونه سوال یا نیاز به راهنمایی بیشتر، لطفًا با تیم پشتیبانی ما تماس حاصل فرمایید

021-22870041

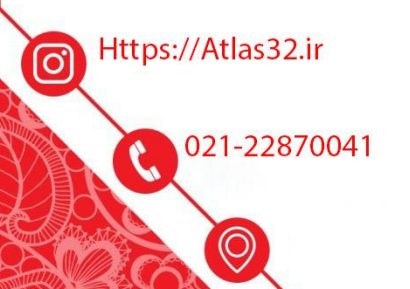